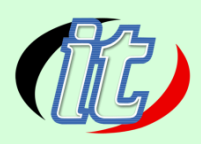

# **Advanced Microsoft PowerPoint 2016/2019 for Effective Presentation**

โปรแกรม Microsoft Office PowerPoint หรือที่เรียกกันว่า Microsoft PowerPoint หรือ PowerPoint เป็น โปรแกรมที่มีความโดดเด่นทางด้านการนำเสนอ (Presentation) ต่างๆ เช่น "หัวข้อ" "SmartArt" "Shape" "Picture" "Table" "Chart" "Sound" "Movie" เป็นต้น

เนื่องจากยังมีผู้ใช้งาน PowerPoint หลายต่อหลายคนที่ยังเข้าใจและใช้งานในลักษณะเหมือนเครื่องพิมพ์ดีดธรรมดาหรือ คัดลอกข้อมูลจากที่อื่นแล้วน ามาวาง (ใช้งานความสามารถที่แท้จริงของ PowerPoint ไม่ถึง 10%) ใช้งานเหมือนเป็น แผ่นใส/กระดาษธรรมดา ทำให้การนำเสนอไม่มีความน่าสนใจ ไม่ดูเป็นมืออาชีพ และที่สำคัญคือทำให้การนำเสนอไม่ ประสบความสำเร็จ ซึ่งเป็นที่น่าเสียดายเป็นอย่างมาก เพราะความสามารถที่แท้จริงของ PowerPoint มีมากเกินคำ บรรยาย

ดังนั้น หลักสูตรนี้จึงเป็นหลักสูตรเดียวที่จะดึงเอาความสามารถทางด้านการนำเสนอของ PowerPoint ออกมาใช้อย่าง เต็มประสิทธิภาพ ไม่ว่าจะเป็นเทคนิคการสร้างสไลด์ เทคนิคการตกแต่งปรับแต่งสไลด์ เทคนิคการออกแบบสไลด์ให้แลดู เป็นมืออาชีพเทคนิคการนำเสนอที่น่าสนใจ เทคนิคการเลือกใช้ Effect ประกอบการนำเสนอให้ดูน่าสนใจ เพื่อดึงดูดความ สนใจของผู้ชม และท าให้เนื้อหาตราตรึงอยู่ในหัวใจของผู้ชมได้อย่างไม่มีวันลืม

## **กลุ่มเป้าหมาย**

- คนที่ใช้ PowerPoint ทั้งมือใหม่ และมือเก่าที่ยังถนัดใช้งาน PowerPoint เพียงแค่ "คัดลอกแล้ววาง" หรือ "ใช้ มือมากกว่าเครื่องมือ"
- ผู้ที่ต้องการเรียนรู้การใช้งาน PowerPoint อย่างถูกวิธี (ไม่ใช่ใช้งาน PowerPoint อย่างเครื่องพิมพ์ดีด หรือ คัดลอกแล้ววาง)
- ผู้ที่ต้องการเรียนรู้เครื่องมือทีเด็ดที่ช่วยให้งานนำเสนอเป็นเรื่องที่ง่ายดึงดูดผู้ชม และดูเป็นมืออาชีพมากขึ้นถึง มากที่สุด
- ผู้ที่ต้องการประยุกต์ใช้งาน PowerPoint อย่างเต็มประสิทธิภาพ
- ผู้ที่ต้องการสร้างสื่อนำเสนอให้ดูเป็นมืออาชีพและเกิดประสิทธิภาพสูงสุด!

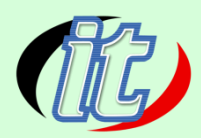

## **ความรู้พื้นฐาน**

- ต้องมีความรู้และทักษะพื้นฐานในการใช้งานเครื่องคอมพิวเตอร์
- $\bullet$  ถ้าเคยใช้งานโปรแกรม Microsoft PowerPoint มาบ้างจะทำให้เรียนรู้ได้เร็วขึ้น

#### **ระยะเวลาอบรม**

18 ชม. ( 3 วัน)

## **รายละเอียดคอร์ส**

**Part 1: เทคนิคการเตรียมความพร้อมเพื่ออนาคตที่ดีกว่า Chapter 1 : เนื้อหาโดยรวมของคอร์ส**

- แนะนำหลักสูตร
- แนะนำแผนที่การเดินทาง

## **Chapter 2 : รู้จัก PowerPoint ในภาพรวม**

- เริ่มต้น PowerPoint แบบง่ายๆ แถมได้ไอเดียดีๆ ไปใช้งานอีกด้วย
- ท าความรู้จักกับส่วนประกอบของหน้าต่างโปรแกรม
- ท าความรู้จักมุมมองต่างๆ เพื่อเลือกใช้งานให้เกิดประโยชน์สูงสุด
- Concept การใช้งาน PowerPoint แบบง่ายๆ แต่ได้ผลจริง

## **Chapter 3 : Slide Layout & Slide Master ต้นแบบสไลด์หัวใจส าคัญของ PowerPoint**

- ตัวอย่าง Slide Layout & Slide Master
- ความสัมพันธ์ระหว่าง Layout กับ Master
- Master มีกี่ชนิด
- การออกแบบและทดสอบการใช้งาน Slide Master
- การเตรียมพร้อมเนื้อหาต่างๆ เพื่อใช้เป็นค่าเริ่มต้น
- การเตรียมพร้อม Background เพื่อใช้เป็นค่าเริ่มต้น
- การเตรียมพร้อม Textbox เพื่อใช้เป็นค่าเริ่มต้น
- การเตรียมพร้อม Shape เพื่อใช้เป็นค่าเริ่มต้น
- การออกแบบและทดสอบใช้งาน Handout Master

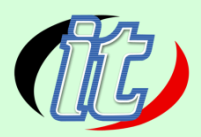

- การออกแบบและทดสอบใช้งาน Note Master
- $\bullet$  การเก็บ Slide Master เพื่อสะดวกสำหรับการเรียกใช้งานในครั้งต่อๆ ไป
- $\bullet$  การกำหนด Slide Master ที่ใช่บ่อยที่สุดเป็นค่าเริ่มต้นทุกครั้งตอนสร้างไฟล์ใหม่
- สรุปเรื่อง Layout & Master

#### **Part 2: เทคนิคการท างานกับเนื้อหาต่างๆ**

### **Chapter 4 : เทคนิคการท างานกับหัวข้อและย่อหน้า**

- ตัาอย่างการบำเสบอเบื้อหาที่เป็นห้าข้อและย่อหบ้า
- การพิมพ์หัวข้อแบบด่วน
- เทคนิคพิเศษการพิมพ์หัวข้อแบบด่วนสุดๆ
- การพิมพ์ย่อหน้าธรรมดา
- การพิมพ์ย่อหน้าลอย
- การน าเข้าหัวข้อจากไฟล์ PowerPoint ไฟล์อื่น
- $\bullet$  เทคนิคพิเศษ การบำเข้าหัวข้อจากไฟล์ Word

#### **Chapter 5 : เทคนิคการท างานกับ Smart Art**

- ตัวอย่างการน าเสนอเนื้อหาที่เป็น Smart Art
- การสร้าง Smart Art ด้วยตนเอง
- เทคนิคพิเศษการแปลง Text ไปเป็น SmartArt
- รายละเอียดเกี่ยวกับ Smart Art ที่น่าสนใจ
- การแปลง Smart Art ไปเป็น Text
- การแปลง SmartArt ไปเป็น Shape

#### **Chapter 6 : เทคนิคการท างานกับรูปทรงต่างๆ (Shapes)**

- $\bullet$  ตัวอย่างการนำเสนอเนื้อหาที่เป็น Shapes
- วาด Shape แบบมืออาชีพ
- แก้ไขปรับแต่ง Shape อย่างรวดเร็ว
- การ Set Default Shape เป็นค่าเริ่มต้น
- การ Save as Picture เพื่อนำไปใช้งานที่อื่น

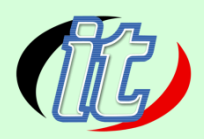

#### $Ch$ apter 7 : เทคนิคการทำงานกับรูปภาพ

- ตัวอย่างการนำเสนอเนื้อหาที่เป็นรูปภาพ
- การทำงานกับไฟล์รูปภาพ (From File)
- เทคนิคพิเศษการปรับแต่ง ปรับแก้รูปภาพ
- เทคนิคพิเศษ การใช้งานร่วมกันระหว่างรูปภาพกับข้อความ
- เทคนิคพิเศษ การสร้าง Photo Album

#### **Chapter 8 : เทคนิคการท างานกับตาราง (Table)**

- ตัวอย่างการนำเสนอเนื้อหาที่เป็นตาราง
- ขั้นตอนการสร้างตารางบน PowerPoint
- เทคนิคพิเศษการ Copy ตารางจากไฟล์ Word
- เทคนิคพิเศษการ Copy ตารางจากไฟล์ Excel

### **Chapter 9 : เทคนิคการท างานกับกราฟ (Chart)**

- ตัวอย่างการนำเสนอเนื้อหาที่เป็นกราฟ
- ขั้นตอนการสร้างกราฟบน PowerPoint
- เทคนิคพิเศษการ Copy กราฟจากไฟล์ Word
- เทคนิคพิเศษการ Copy กราฟจากไฟล์ Excel

#### **Part 3: เทคนิคการน าเสนอ แบบจัดเต็ม**

#### **Chapter 10 : เทคนิคการน าเสนอ (Slide Show)**

- รู้จักภาพรวมของเครื่องมือนำเสนอ (Slide Show)
- เริ่มต้นการนำเสนอ
- การกำหนดให้หน้าจอของผู้นำเสนอแตกต่างกับหน้าจอของผู้ชม
- การซักซ้อมและจับเวลาการนำเสนอ
- เทคนิคพิเศษ รวมคีย์ลัดสำคัญๆ ที่คนนำเสนอห้ามพลาด
- ี เทคนิคพิเศษ การนำเสนอเฉพาะบางสไลด์ (โดยที่ไม่ต้องซ่อนสไลด์ )
- เทคนิคพิเศษ การตั้งค่าการนำเสนอเพิ่มเติม

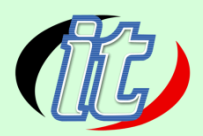

# **Chapter 11 : เทคนิคการใช้ค าสั่งควบคุมการเปลี่ยนสไลด์ (Slide Transition)**

- ชีวิตเลือกได้ว่าจะเปลี่ยนสไลด์ ตอนคลิกเมาส์ หรือ ตั้งเวลาอัตโนมัติ
- การเลือกใช้ Effect ประกอบตอนเปลี่ยนสไลด์
- เทคนิคพิเศษ การประยุกต์ ใช้ Slide Transition

#### **Chapter 12: เทคนิคการท าภาพเคลื่อนไหว (Animation)**

- รู้จัก Animation ในภาพรวม
- $\bullet$  ตัวอย่างการนำเสนอด้วย Animation
- การใส่ Animation ให้กับข้อความ
- การใส่ Animation ให้กับ Smart Art
- การใส่ Animation ให้กับรูปภาพ
- การใส่ Animation ให้กับกราฟ
- เทคนิคพิเศษ รายละเอียดที่น่าสนใจของ Animation
- เทคนิคพิเศษ การประยุกต์ใช้ Animation 1
- เทคนิคพิเศษ การประยุกต์ใช้ Animation 2
- เทคนิคพิเศษ การประยุกต์ใช้ Animation 3
- เทคนิคพิเศษ การประยุกต์ใช้ Animation 4
- บทสรุปเรื่อง Animation

#### **Chapter 13: เทคนิคการน าเสนอ Photo Album & Sound**

- การสร้าง Photo Album
- การใส่เพลงประกอบ Photo Album
- การนำเสนอ Photo Album ให้วนลูปไปเรื่อยๆ
- ปัญหาและแนวทางการแก้ปัญหาเกี่ยวกับ Soundx

#### **Chapter 14: เทคนิคการน าเสนอ Movie (ไฟล์คลิปวิดีโอ)**

- ตัวอย่างการนำเสนอ Movie
- การแทรกและควบคุม Movie
- เทคนิคพิเศษ การตัด Movie ออกไปบางส่วน

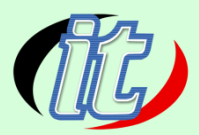

- เทคนิคพิเศษ การกำหนด Bookmark ให้กับ Movie
- เทคนิคพิเศษ การใส่ภาพหน้าปกให้ กับ Movie
- ปัญหาและแนวทางการแก้ปัญหาเกี่ยวกับ Movie

#### **Chapter 15: เทคนิคพิเศษ การน าเสนอ Flash Movie & Youtube**

- การติดตั้ง Add-ins เสริมสำหรับแทรก Flash กับ Youtube
- การแทรก Flash Movie ลงบนสไลด์
- การแทรก Youtube ลงบนสไลด์
- ปัญหาและแนวทางการแก้ปัญหาเกี่ยวกับ Movie

#### **Chapter 16: เทคนิคการน าเสนอแบบโต้ตอบ (Link & Action)**

- ตัวอย่างการนำเสนอแบบโต้ตอบ
- รู้จักเครื่องมือสำหรับสร้างการโต้ตอบ
- การสร้างปุ่มโต้ตอบอัตโนมัติ (Action Button)
- การสร้าง Link ไปยังสไลด์ต่างๆ ด้วยตนเอง
- การสร้าง Link ไปเปิดเว็บไซต์
- การสร้าง Link ไปเปิดไฟล์ ประกอบอื่นๆ เช่น Word, Excel, Movie
- การสร้างปุ่มไปเปิดโปรแกรมอื่นๆ เช่น โปรแกรมเครื่องคิดเลข
- การสร้างปุ่มจบการนำเสนอ (End Show)
- บทสรุปเรื่องการนำเสนอแบบโต้ตอบ

## **Part 4: เทคนิค Tips & Tricks อื่นๆ ที่น่าสนใจอีกคับคั่ง**

#### **Chapter 17 : รวมคีย์ลัด**

- รวมคีย์ลัด ที่ช่วยลดเวลาได้มากกว่า 50%
- รวมคีย์ลัด ที่คนนำเสนอห้ามพลาด

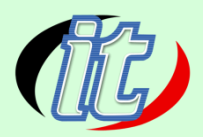

#### **Chapter 18 : Tips & Tricks เกี่ยวกับการคัดลอก (Copy)**

- การคัดลอก Object ต่างๆ อย่างรวดเร็ว
- การคัดลอก Format ไปใช้อย่างรวดเร็ว
- การคัดลอก Animation ไปใช้งานได้ทันที

#### **Chapter 19 : Tips & Tricks เกี่ยวกับฟอนต์**

- การเคลียร์รูปแบบที่ติดมากับฟอนต์ (Clear Format Font)
- การแทนที่ฟอนต์ (Replace Font)
- แบะบำการดาาบ์โหลดฟอบต์ไปใช้แบบฟรี !
- การฝังฟอนต์ลงไปในไฟล์ PowerPoint (Embedded Font)

## **Chapter 20 : Tips & Tricks เกี่ยวกับรูปภาพ**

- การลดขนาดไฟล์รูปภาพให้เล็กลง (Compress Picture)
- แนะน าโปรแกรมฟรี ที่ช่วยลดขนาดไฟล์รูปภาพ

#### **Chapter 21 : Tips & Tricks เทคนิคที่มืออาชีพให้ความส าคัญเป็นอย่างยิ่ง**

- $\bullet$  เทคนิคการนำเสนอด้วย 7 Techniques
- เทคนิคการนำเสนอให้ตรงกับกลุ่มเป้าหมาย
- เทคนิคการทำงานกับ Font
- เทคนิคการเลือกใช้สี Font กับ Background

#### **Chapter 22 : Tips & Tricks การใช้ งานร่วมกันกับผู้อื่น**

- การแสดงความคิดเห็นลงไปบนสไลด์
- การป้องกันการแก้ไขเนื้อหา โดยไม่ใส่รหัสผ่าน
- การป้องกันการแก้ไขเนื้อหา โดยใส่รหัสผ่าน
- การใส่รหัสผ่านตอนเปิดไฟล์

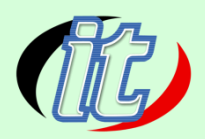

**Chapter 23 : Tips & Tricks การส่งออกไฟล์ PowerPoint**

- การส่งออกแบบสไลด์โชว์อย่างเดียว (แก้ไขไม่ได้)
- การส่งออกไปเป็นไฟล์ Word
- การส่งออกไปเป็นไฟล์รูปภาพ
- $\bullet$  การส่งออกเพื่อนำเสนอโดยไม่ ต้องมี PowerPoint
- การส่งออกเพื่อนำเสนอแบบออนไลน์